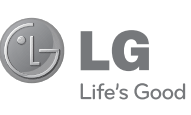

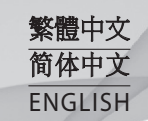

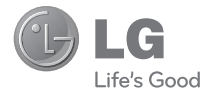

# 使用手冊 KF301

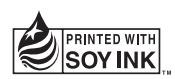

**P/NO : MMBB0372902 (1.1) www.lg.com**

Bluetooth QD ID B016215

# KF301 使用手冊 - ※體中文

此手冊中的部份內容可能會因手機程式之改良或不同網絡商提供 的服務而令實際情況有所不同,這並不會另行通知。

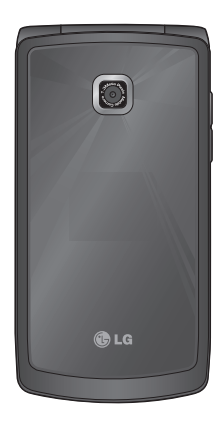

# 內容

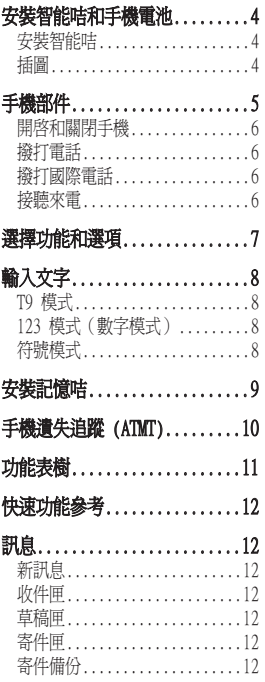

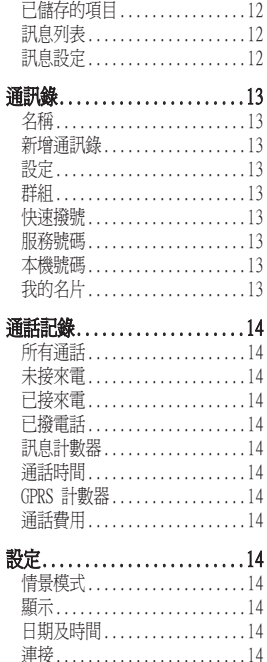

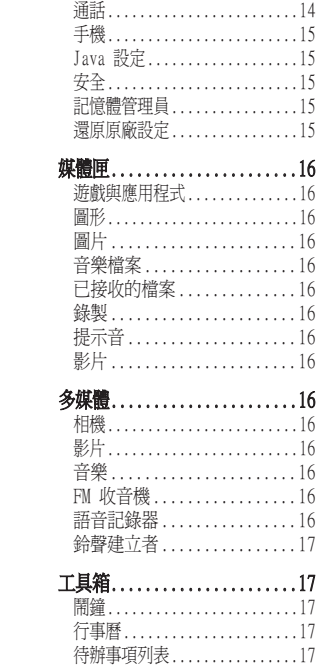

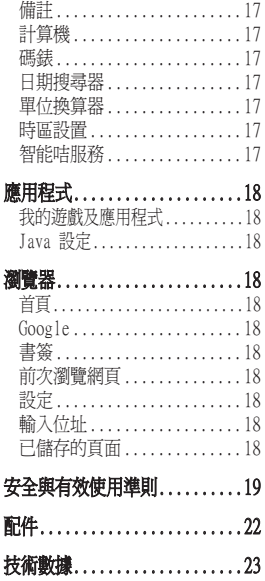

 $\overline{3}$ 

# 安裝智能咭和手機電池

#### 安裝智能咭

申請手機網絡後,您將獲得一張外掛程式智能咭,當中有申請的詳細 資料,如 PIN 碼、各種可選服務和許多其他內容。

重要資訊! › 由於智能咭及其觸點很容易因刮痕或彎曲而損壞, 因 此在使用、插入或取出智能咭時要加倍小心。 將所有 智能咭放置在兒童無法觸及的地方。

#### 插圖

取下電池前,必須關掉手機並切斷電源。

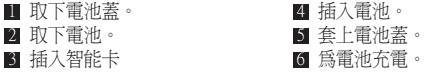

備註:首次使用之前請為電池充滿電量。 註:

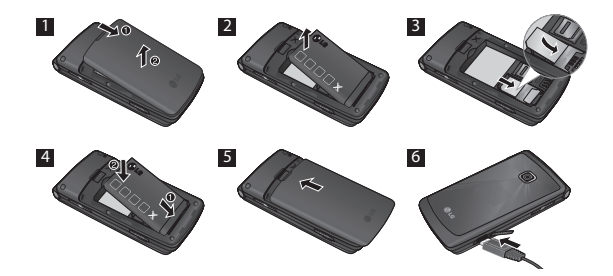

# 手機部件

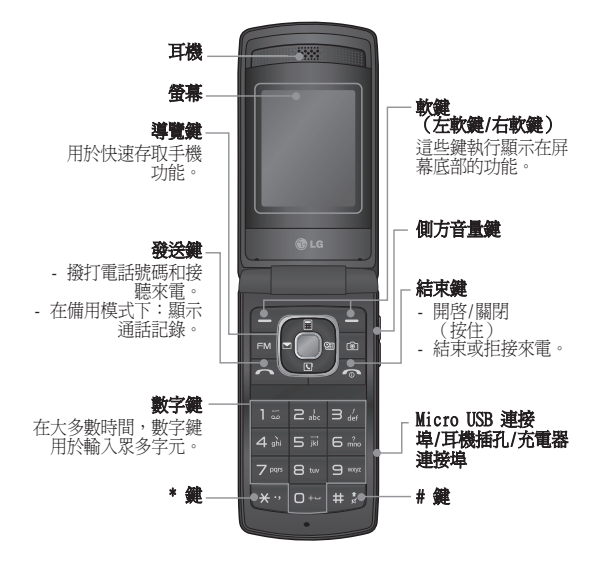

5

#### 開啟和關閉手機

1. 按住結束鍵,直到開機。

2. 按住結束鍵,直到關機。

#### 撥打電話

- 1. 輸入電話號碼,包括區碼。
- 2. 按 へ 鍵撥打號碼。
- $3.$  要結束通話,請按 <a<br/>  $\bullet$  鍵。

#### 撥打國際電話

- 1. 按住 鍵可了解國際地區號碼。 「+」字元自動選擇國際地區 號碼。
- 2. 輸入國家代碼、區域代碼和電話號碼。
- $3.$  按  $\bigcap$  [發送] 鍵撥打號碼。

## 接聽來電

- 1. 接到來電時,手機會發出鈴聲。
- 2. 如果已將按任意鍵設定為接聽模式(設定 > 通話 > 接聽模 式),則按除 • 鍵外的任何鍵均可接聽來電。
- 3. 要結束通話,請按 一 鍵。

# 選擇功能和選項

本手機提供了一組讓您可以自訂手機的功能。 這些功能配置在功能 表與子功能表中,利用兩個標示為 和 的軟鍵來存取。 您可 以利用每個功能表與子功能表查看及變更特定功能的設定。 軟鍵作用將隨當前的上下文而有所不同;螢幕下方位於每個軟鍵正上 方的一行標簽會顯示軟鍵目前的功用。

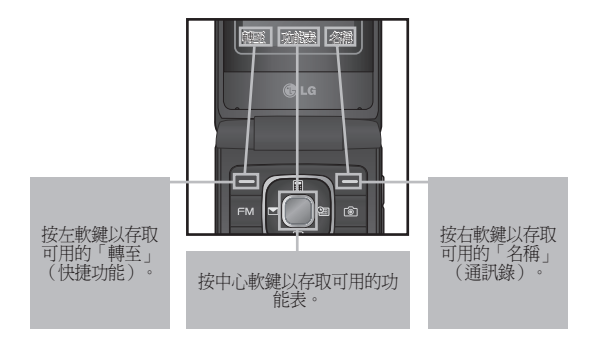

輸入文字

使用手機按鍵,您可輸入英數字元。

#### T9 模式

T9 預測文字輸入模式讓您可以透過最少的按鍵次數輕鬆輸入單字。 當您按每個按鍵時,手機會開始根據內建字典顯示手機認為您要鍵入 的字元。

## 123 模式 (數字模式)

按住按鍵即可輸入數字。

## 符號模式

您可以使用符號模式輸入各種符號或特殊字元。 要輸入符號,請選 擇選項 ➞ 插入符號。 使用導覽鍵選擇所需的符號並按「確定」 鍵。

安裝記憶咭

向上提起記憶咭蓋並插入 MicroSD 咭,確保記憶咭金色接觸區面朝 下。 關閉記憶咭蓋,直至聽到咔嗒聲。 要取出記憶咭,輕輕推動記憶咭,如圖所示。 備註:記憶咭是可選配件。

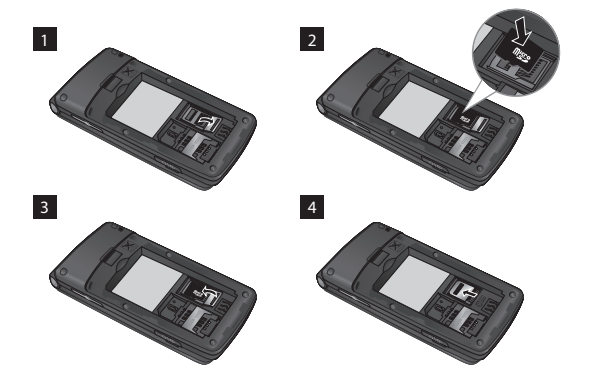

# 手機遺失追蹤 (ATMT)

手機遺失追蹤 (ATMT) 可追踪丟失的手機。 若某人在未經許可的情 況下使用您的手機,系統將啟用此追踪服務。

系統會在未授權使用者不知情的情況下,向您預設的電話號碼發送一 則文字訊息提醒您。 您可始終啟動 ATMT 並設定您的個人設定。

## 啓用手機潰失追蹤

- 1. 在主功能表中,依次選擇設定 > 安全 > 手機遺失追蹤並按選 擇。
- 2. 選擇設定遺失追蹤並按選擇。
- 3. 開啟或關閉並按選擇。
- 4. 輸入安全密碼以啟用或停用此功能。
- 5. 然後在「手機遺失追蹤」功能表中,編輯並儲存寄件者名稱中的名 稱以及正在發送號碼列表中的號碼。

#### 備註

預設 ATMT 碼為「0000」。 設定 ATMT 設定前您需要輸入追踪碼。

功能表樹

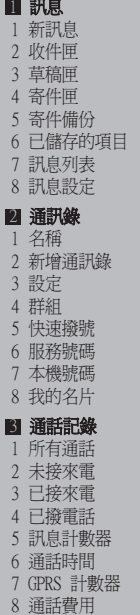

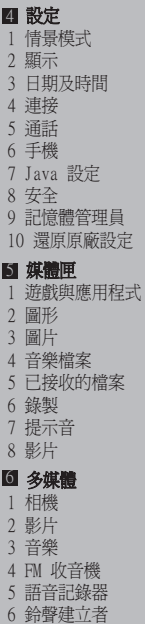

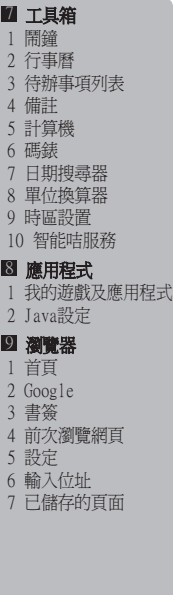

# 快速功能參考

此部份提供本手機功能的簡要說明。

訊息 功能表 1

- 新訊息 此功能表包含與 SMS(短訊服務)及 MMS(多媒體訊 息服務)有關的功能。
- **收件匣** 收到訊息後,系統將提示您。 收到的訊息將儲存在「 收件匣」中。

草稿匣 您可以將訊息暫時儲存在「草稿匣」中。

- 寄件匣 這是暫時儲存資料夾,用於儲存未寄出的訊息或已發送但未 送達的訊息。
- 春件備份 在發出訊息後,文字訊息或多媒體訊息將會儲存在「寄 件備份」資料夾中。

已儲存的項目 您可以存取儲存的訊息、文字範本和多媒體範本。

訊息列表 資訊服務訊息為網絡發送給 GSM 的文字訊息。

**訊息設定 主義政**的主義 计数据检验 计多级的功能

#### 涌訊錄 功能表 2

名稱 深摆名稱和輸入您要在聯絡人清單中搜尋的名稱。

- **新增涌訊錄** 您可記錄新聯絡人的地址。 您可以輸入新聯絡人的名 稱、其他電話號碼、電子郵件地址、群組及圖片。
- 設定 您可設定通訊錄顯示選項。

**群組 您可在每個群組中列出最多成員。** 

- 快速撥號 您可為姓名清單項目指定 2 至 8 的任何一鍵。 在備 用螢幕中,按其中一個按鍵便可直接撥打與其相應的 電話號碼。
- 服務號碼 使用此功能可存取您的網絡商提供的特定服務清單( 如果智能咭支援)。
- 本機號碼 您可儲存和檢查智能咭中的本機號碼。
- 我的名片 此選項可讓您建立包含自己姓名與任何號碼的個人名 片。

#### 通話記錄 功能表 3

- 所有通話 您可檢視所有撥出電話或來電的列表。
- 未接來電 您可以檢視未接聼的來雷。
- **已接來電** 您可以檢視已接來電。
- 已聯電話 您可以檢視撥出的電話號碼。
- 訊息計數器 檢視已發送和已接收的訊息數。
- **涌話時間** 您可以杳看來電與撥出電話的通話時間。 您亦可以重 設通話計時。

GPRS 計數器 您可杳看在網絡上傳輸的數據量。

通話費用 檢視套用到已撥號碼的費用及所有已接來電及已撥電 話的通話時間。 您還可以進行「費用設定」。

#### 設定 功能表 4

情景模式 您可以調整和自訂不同事件或環境的手機鈴聲。

**顯示 可**變更手機書面的設定。

日期及時間 您可以設定與日期和時間相關的功能。

**連接** 您可以設定手機與其他裝置或網絡連接的條件或數 據。

**通話 可**設定與通話相關的功能表。

#### **設定** 功能表 4(續)

- 手機 可讓您設定手機 機
	- › **語言:**您可以變更手機上顯示文字的語言。 這亦會 影響語言輸入模式。
	- › 省**電模式:**提供下列選項,「關閉」/「僅夜 間」/「始終開啟」,用於變更原廠設定省電設定。 。手機資訊:顯示您的手機號碼、型號以及軟件版本。
	-
- Java 設定 您可以選擇 Java 或服務提供商的設定檔設定。

安全 计功能表可讓您設定手機的安全性。

- › PIN 碼要求:您可將手機設定為開機時要求輸入智 能咭的 PIN 碼。
- > 手機鎖: 您可以使用安全密碼來防止手機的未被授 權使用。
- 若智能咭變更,鎖定手機:在智能咭變更時設定鎖 定功能。
- 手機潰失洎蹤:本手機的 ATMT 功能讓您可以在丟 失手機或忘記將其放置在什麽地方時追蹤到手機所 在。
- 更改密碼: PIN 碼是個人識別號碼 (Personal Identification Number) 的簡寫,用以防止未經授 權的使用。 您可更改存取密碼:安全密碼、PIN 碼、PIN2 碼、ATMT 密碼。
- 記憶體管理員 您可以檢查手機、智能咭以及外置記憶體(如已插 入)的可用空間和記憶體使用狀況。
- **還原原廠設定** 您可初始化離厰預設値。 要啓動此功能,您需要使用 安全密碼。

#### 媒體匣 功能表 5

游戲與應用程式 您可存取手機上的多種游戲和應用程式。

**圖形** 可讓您檢視預設圖像檔案的清單。

圖片 顯示圖像檔案的清單。 片

- 音樂檔案 列出儲存在記憶體中並且您可在此聆聽的音樂檔案。
- 已接收的檔案 您可檢視已接收檔案的清單。

**錄製** 此資料來包含 FM 收音機錄製和語音錄製。

**提示音** 顯示您手機中的提示音與鈴聲的清單。 您可在此處管 理聲音或將聲音設定為鈴聲。

影片 顯示影片檔案的清單。

#### 多媒體 功能表 6

- 相機 你可使用內置相機拍照,並可根據需要調整其設定。
- **影片 医** 你可添渦內置相機錄製影片短片。
- 音樂 你可利用手機中的歌曲輕鬆欣賞各種音樂。
- FM 收音機 索可利用外置耳機收聽 FM 收音機。 您可隨時聆聽最 愛的電台。 備註:要聆聽收音機並保持最佳收音效果,您必須將 耳機插入免提插孔。

語音記錄器 您可以錄製語音備忘。

#### **多媒體** 功能表 6(續)

鈴聲建立者 此功能可讓您使用此工具建立自己的個人鈴聲。

#### 工具箱 功能表 7

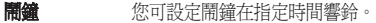

- 行事曆 您可查看行事曆並為其中的選定日期新增事件。
- 待辦事項列表 您可檢視、修改和新增要完成的工作。

備註 您可新增備忘錄,檢視和管理已儲存的備忘錄。 註

- 計算機 計算機提供基本的計算功能,包括:加法、減法、乘 法及除法。
- **碼錶** 计選項可使您使用碼錶功能。
- 日期搜尋器 您可透過加 (之後)或減 (之前) 天數來計算日標日期。

**單位換算器** 计功能可將任何測量數據轉換至所需的單位。 有多種 類型的數據可以轉換單位:貨幣、面積、長度、重 量、溫度、體積、速度。

時區設置 時區設置功能可提供世界主要城市的時間資訊。 您亦 可將任何城市設定為住家所在城市,以及開啟或關閉 日光節約。

智能咭服務 此功能取決於智能咭和網絡服務。 如果智能咭支援 SAT (即智能咭應用程式工具集)服 務,本功能表將出現智能咭上儲存之網絡商服務名稱。

17

## 應用程式 功能表 8

**我的遊戲及應** 將新遊戲和應用程式卜載至于機上以供消遣。 用程式

- Java 設定 設定 Java網絡連接
- 瀏覽器 功能表 9
- 首頁 連線至主頁。 主頁將為於啓動網絡設定中定義的站 點。
- Google 你可由此直接存取 Google 網頁。
- 書答 计功能表可讓您儲存最愛網頁的網址,以便稍後輕鬆 存取。
- 前次瀏覽網頁 此功能表顯示最近瀏覽網頁的歷史記錄。
- 設定 你可設定與互聯網服務相關的網絡設定、暫存記憶和 安全。
- **輸入位址 您可直接連線至所需的站點。 在輸入特定網址後, 按** 「確定」鍵以建立與網站的連接。
- 已儲存的頁面 可讓您檢視已儲存的網頁。

# 安全與有效使用進則

請讀取以下簡易的使用規則。 違反這些準則可能會發生危險或觸犯 法律。 欲知詳細資訊,請參閲本手冊。

## 警告

- 出於安全考慮,請僅使用指定的原裝電池和充電器。
- 請於任何有特殊限制的地方關閉手機,例如醫院(可能會對醫療設 備造成影響)。
- 請根據相關法例來處理棄置的電池。

## 產品保護及維護

警告! 請僅使用經認可滴用於此特定型號手機的雷池、充電器及配 件。 使用其他種類的配件可能會導致手機的認可或保固失效,並可 能引致危險。

 請勿拆開此裝置。 如手機需要維修,請由合資格的維修技師進行 維修。

根據 LG 的政策, 保固期內的維修可能會句括更換部件或主板, 這 些用於更換的部件或主板可能是新亦可能是返修的,但其功能與被 更換的部件相同。

- 應使本裝置遠離熱源,如散熱器或烹調器具。
- 使用乾布清潔裝置表面。 (請勿使用任何溶劑。)
- 請勿將手機置於信用卡或車票附近,這可能會影響磁帶上的資料。

## 電子裝置

所有手機都可能會因為受到干擾而影響效能。

 未經允許,請勿在醫療設備附近使用您的手機。 避免將手機放置 在起搏點上,例如您的胸口袋。

# 安全與有效使用進則(續)

## 道路安全

檢查您駕駛時地區使用手機的法例及規則。

- 駕駛時請勿使用手提手機。
- 如有免提聽筒套件,請使用免提聽筒套件。
- 若有駕駛條例要求,請駛離馬路並停泊好汽車後才撥打或接聽電話。

#### 爆破地區

請勿在進行爆破時使用手機。 請嚴格遵守相關限制、規定或條例。

#### 潛在爆炸環境

請勿在燃料補給點使用手機。 請勿在燃料或化學物質旁使用手機。

#### 在飛機上

無線裝置可引致飛機干擾。

登機前,請先關掉手機。

#### 兒童

將手機放在兒童接觸不到的安全地方。 包括可能引起窒息的小零件。

## 緊急通話

緊急呼叫可能在某些電話網絡不能發出。 因此,您不應僅倚賴手機 作為緊急通話的方式。 請向您本地的服務供應商查詢。

#### 電池資訊及保護

 充電前,您無需將電池完全放電。 跟其他電池系統不同,它不會 產生可降低電池效能的記憶效應。

- 請僅使用 LG 電池和充電器。 LG 充電器是為將電池壽命擴至最大 而設。
- 請勿拆解電池組或造成電池組短路。
- 當電池不再提供可接受的效能,請更換電池。 電池組可重充數百 次直至需要更換為止。
- 請勿直接將充電器暴露於日光下或高濕度環境(如浴室)中。
- 若使用類型不當的電池,則有發生爆炸的危險。
- 請根據製造商的指示來處理廢棄電池。

#### 射頻能量暴露準則 頻能量暴露準則

#### 無線電波暴露及比吸收率 (SAR) 資訊

本型號手機 KF301 之設計符合適用的無線電波暴露安全要求。 此要 求根據包括專為確保任何年齡、任何健康狀況的所有人士安全而設的 安全極限的科學指引。

- 無線電波暴露指引的量度單位叫作比吸收率或 SAR。 SAR 測試使 用標準方法進行,用手機以在所有使用的頻帶最高的合格電源水平 傳輸。
- 雖然不同型號 LG 手機的 SAR 水平有所差異,但所有這些手機的 設計均符合無線電波暴露的相關指引。
- 國際非離子化輻射保護委員會 (ICNIRP) 建議的 SAR 限制,即平 均十 (10) 克組織 2W/kg。
- , 經 DASY4 測試, 此型號手機在耳邊使用時的最高 SAR 值為 1.21 W/kg (10 克),在身上佩戴時為 0.247 W/kg (10 克)。
- 採用了電氣與電子工程師學會 (IEEE) 建議的 SAR 限制,即平均 一 (1) 克組織 1.6 W/kg 的國家/地區居民的 SAR 數據資料。

# 配件

有不同的配件供您的手機使用。 您可以根據您的個人通訊要求選擇 這些選項。

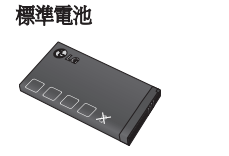

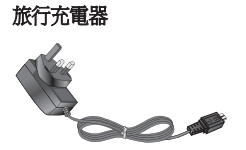

耳機

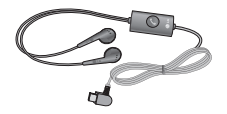

備註

- 只可使用原裝 LG 配件。 若不使用原裝 LG 配件,則保固可能失 效。
- 不同的地區可能有不同的配件,請向我們的地區服務公司或代理商 查詢更多詳情。

技術數據

#### 環境溫度

- > 最高: +55°C (放電) +45°C(充電)
- > 最低: -10°C

# 藍芽 QD ID B016215

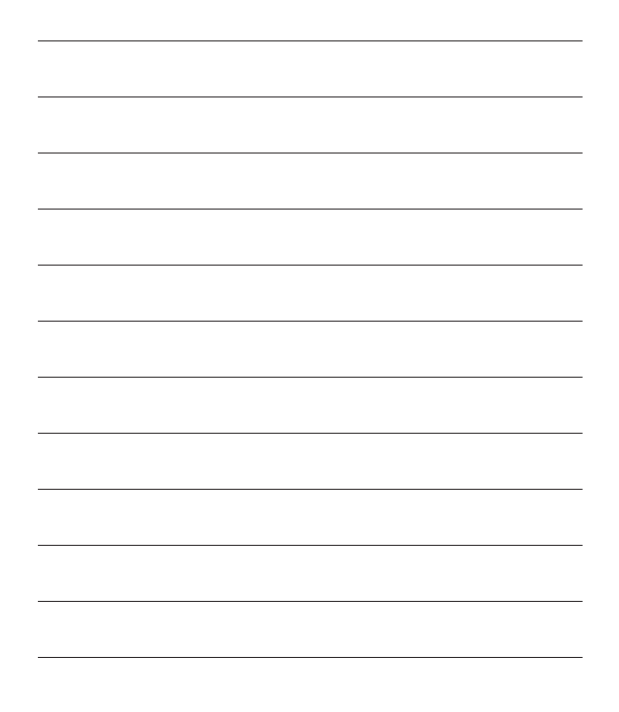

# KF301 用户手册 — 简体中文

此手册中的部份内容可能会因手机程序之改良或不同网络商提供的 服务而令实际情况有所不同,这并不会另行通知。

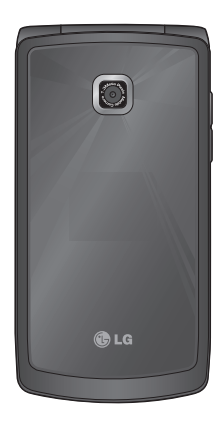

# 目录

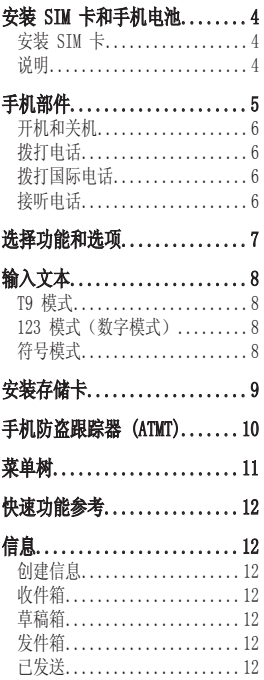

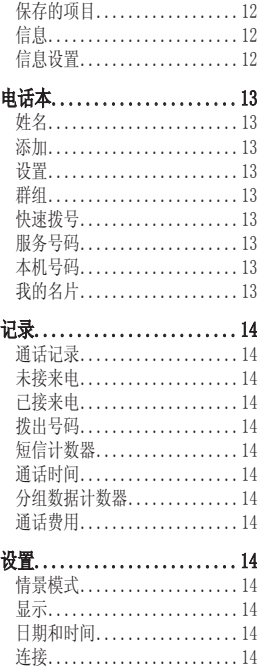

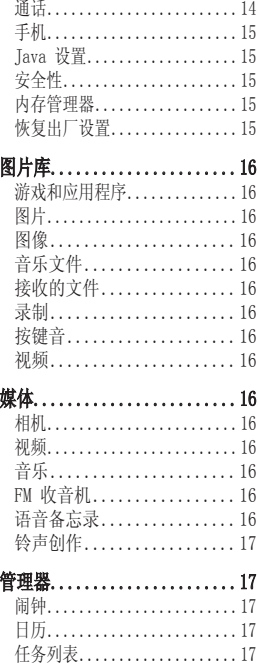

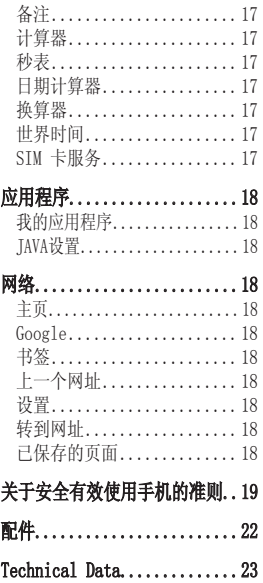

 $\overline{3}$ 

# 安装 SIM 卡和手机电池

### 安装 SIM 卡 装

当您预定了手机网络后,您将得到一个插入式 SIM 卡,该卡上载入 了您的预定详细信息,如您的 PIN 码、任何可用的可选服务以及其 他服务。

重要! ) 插入式 SIM 卡及其内容很容易因刮擦或弯折而损坏, 因 此,在处理、插入或移除卡时,请小心谨慎。 请将所有 SIM 卡置于儿童无法接触的地方。

#### 说明

取出电池前,请始终关闭手机并断开与充电器的连接。

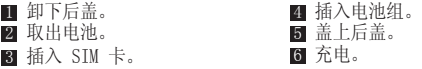

备注: 第一次使用前, 请完全充电。

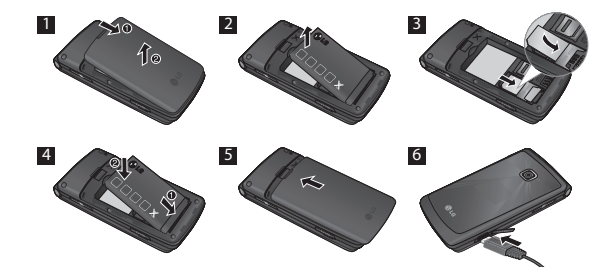

4

# 手机部件

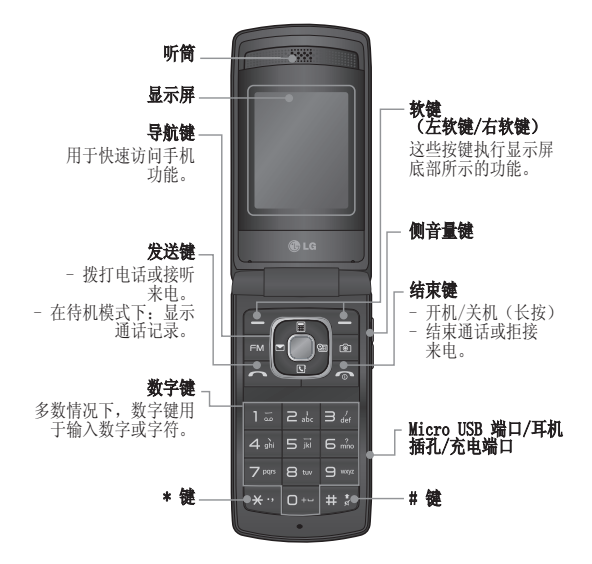

5

## 开机和关机

1. 按住结束键,直到开机。

2. 按住结束键,直到关机。

## 拨打电话

1. 输入电话号码, 包括区号。

- $2.$  按  $\leftarrow$  键呼叫号码。
- 3. 要结束通话,请按 一 键。

## 拨打国际电话

1. 长按 o- 键以输入国际前缀。 "+"字符自动选择国际接入码。

2. 输入国家代码、地区代码和电话号码。

 $3.$  按  $\leftarrow$  [发送]键呼叫号码。

## 接听电话

1. 当接收到电话时,手机响铃。

- 2. 如果已将按任意键设置为接听模式(设置 > 通话 > 接听模 式), 则按除 → 键以外的任何按键可应答电话。
- 3. 要结束通话,请按 。 键。

# 选择功能和选项

本款手机提供一系列可供您自定义手机的功能。 这些功能位于菜单 和子菜单中,可以通过两个标记为 ■ 和 ■ 的软键来访问。 每个 菜单和子菜单允许您查看和更改特定功能的设置。 根据当前的操作环境,软键发挥的作用也不同;每个按键上方、屏幕 底部一行的文字指示其当前的作用。

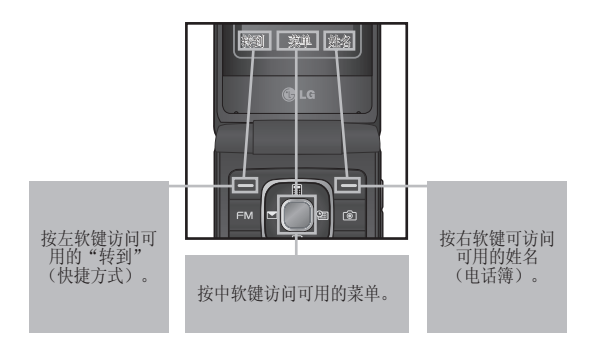

# 输入文本

您可以使用手机键盘输入字母数字字符。

## T9 模式

T9 预测性文本输入模式允许您以最少的按键次数输入单词。 当您按 每个按键时,手机开始显示它根据内置词典认为正确的字符。

## 123 模式 (数字模式)

按住按钮按键键入数字。

## 符号模式

使用符号模式,您可以输入各种符号或特殊字符。 要输入符号,请 选择选项 ➞ 插入符号。 使用导航键键选择所需的符号,然后 按"确定"键。

安装存储卡

打开存储卡盖,将金色接触区域朝下插入 microSD 卡。 关闭存储卡 盖,使其卡合。 要取出存储卡,如图所示轻推。 备注:存储卡是可选配件。

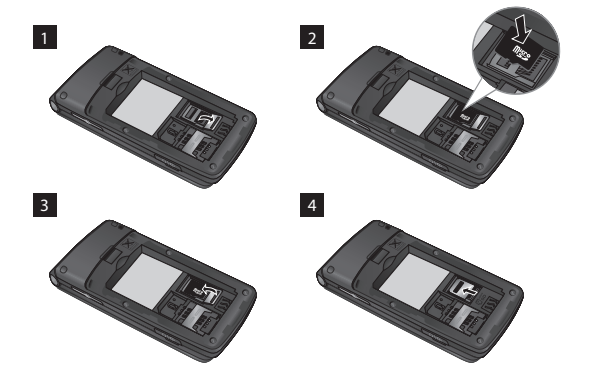

# 手机防盗跟踪器 (ATMT)

手机防盗跟踪器 (ATMT) 允许您跟踪丢失的手机。 如果有人未经您 的许可使用您的手机,跟踪服务就会启动。

在未授权使用手机的人不知道的情况下,手机会向您设置的默认电话 号码发送文本信息以通知您。 您可以始终激活 ATMT,并配置个人设 置。

#### 激活手机防盗跟踪器

- 1. 从主菜单中, 洗择设置 > 安全性 > 手机防盗跟踪器, 然后按洗 择。
- 2. 选择设置防盗,然后按选择。
- 3. 选择开或关,然后按选择。

备注

- 4. 输入安全码启用或禁用此功能。
- 5. 然后在手机防盗跟踪器菜单中,在发件人姓名中编辑和保存姓名, 并在发送号码列表中编辑和保存号码。

›默认 ATMT 码为"0000"。 配置 ATMT 设置之前,您需要输入密码。
菜单树

■ 信息 1 创建信息 2 收件箱 3 草稿箱 4 发件箱 5 已发送 6 保存的项目 7 信息 信息 8 信息设置 2 电话本 1 姓名 2 新联系人 3 设置 4 群组 5 快速拨号 6 服务号码 7 本机号码 8 我的名片 8 记录 1 通话记录 2 未接来电 3 已接来电 4 拨出号码 5 短信计数器 6 通话时间 7 分组数据计数器 8 通话费用

图 设置 1 网络设定 2 显示 3 日期和时间 4 连接 5 通话 6 手机 7 Java 设置 8 安全行 9 内存管理器 10 恢复出厂设置 5图片库 1 游戏和应用程序 2 图片 3 图像 4 音乐文件 5 接收的文件 6 录制 7 按键音 8 视频 6媒体 1 相机 2 视频 3 音乐 4 FM 收音机 5 语音备忘录 6 铃声创作

1 闹钟 2 日历 3 任务列表 4 备注 5 计算器 6 秒表 7 日期计算器 8 换算器 9 世界时间 10 SIM 卡服务 8 应用程序 1 我的应用程序 2 JAVA设置 9 网络 1 主页 2 Google 3 书签 4 上一个网址 5 设置 6 转到网址 7 保存的网页

7 管理器

11

# 快速功能参考

本节针对手机上的各功能提供了简短说明。

信息 菜单 1

- d建信息 此菜单包括与短信(短信服务)和彩信(多媒体信息 服务)有关的功能。
- 收件箱 当接收到信息时, 您将会收到提示。 这些信息存储在 收件箱中。
- 草稿箱 **海南** 像可以将临时信息保存在草稿箱中。
- 发件箱 这是信息在发送时的临时存储文件夹, 或用于存储发 送失败的信息。
- 已发送 信息发出后, 文本信息或多媒体信息将保存在"已发 送"文件夹中。
- 保存的项目 您可以访问保存的信息、文本模板和多媒体模板。
- 信息 有限 计区广播信息是通过网络以文本信息形式向 GSM 用户 发送的。
- 信息设置 此菜单允许您设置网络服务提供商的功能。

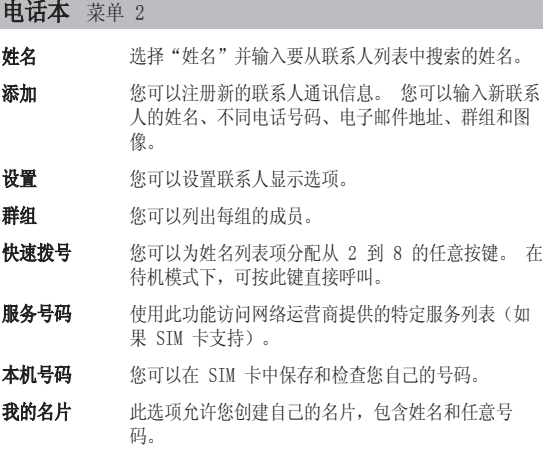

 $\overline{13}$ 

# 记录 菜单 3 通话记录 您可以杳看所有拨电和来电列表。 未接来电 您可以查看未应答的来电。 已接来电 您可以查看已接来电。 扮出号码 您可以查看拨出电话号码。 短信计数器 查看已发送和收到的信息数目。 通话时间 可查看来电和去电的通话持续时间长度。 您也可以重 置通话计时器。 分组数据计数器 您可以查看在网络上传输的数据量。 通话费用 - 查看拨电的费用, 以及所有已接和拨出电话的时长。 此外,您可以更改费用设置。

#### 设置 菜单 4

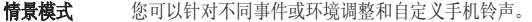

显示 您可以更改手机显示的设置。

日期和时间 您可以设置与日期和时间相关的功能。

连接 您可以设置手机与其他设备或网络进行连接的条件或 数据。

通话 **不过**您可以设置与呼叫相关的菜单。

#### **设置** 菜单 4 (续)

#### 手机 允许您设置手机

- › 语言: 您可以更改手机中显示文本的语言。 此更改 还将影响语言输入模式。
- > 省电: 从以下洗项中洗择, 以更改出厂省电设置: 关/仅夜间/始终打开。
- › 手机信息: 显示手机号码、型号和软件版本。

#### Java 设置 您可以选择 Java 或服务提供商的情景模式设置。

#### 安全性 此菜单允许您安全设置手机。

- › 需要 PIN 码: 将手机设置为开机时需要请求 SIM 卡的 PIN 码。
- > 手机锁: 您可以使用安全密码来防止他人擅自使用 手机。
- > SIM 卡更换时锁定: SIM 卡更换时设置锁定功能。
- › 手机防盗跟踪器:本手机的 LMT 功能为您提供了跟 踪系统,用于跟踪丢失或放错位置的手机。
- > 更改密码: PIN 码是 Personal Identification Number 的缩写,用于限制未经授权的人员使用手 机。 您可以更改访问密码:安全码、PIN 码、PIN2 码、ATMT 码。
- **内存管理器** 您可以检查手机、SIM 卡和外部储存卡(如已插入) 的可用空间及储存器使用情况。
- **恢复出厂设置** 您可以初始化所有出厂默认设置。要启动此功能, 您 需要安全密码。

15

#### 图片库 菜单 5

游戏和应用程序 手机上提供了很多可供您选择的游戏和应用程序。

- 图片 一个许您查看默认图像文件列表。
- 图像 易示图像文件列表。
- 音乐文件 列出内存中存储的音乐文件, 您可以在此处收听。
- **接收的文件** 您可以查看接收的文件列表。

示例 **录制 医** 化文件夹包含 FM 收音机内容录制和录音。

按键音 显示手机中的提示音和铃声列表。 在此, 您可以管理 或将声音设为铃音。

视频 显示视频文件列表。

- 媒体 菜单 6
- 相机 您可以使用内置相机拍照并根据需要调整设置。
- 初频 您可以使用内置相机录制视频剪辑。
- 音乐 **使用手机中的歌曲,您可以轻松欣赏各种音乐。**
- FM 收音机 您可以使用外部耳机收听 FM 收音机。 您可以随时收 听喜欢的电台。

备注:您必须将耳麦插入免提接口,用来收听收音机 并保证无线电接收信号良好。

#### 语音备忘录 您可以录制语音备忘录。

#### **媒体** 菜单 6 (续)

**铃声创作 使用此工具,您可以创建个性铃音。** 

### 管理器 菜单 7 **闹钟** 您可以将闹钟设为在指定时间响铃。 日历 您可以杳看日历并在所选日期中添加事件。 任务列表 您可以查看、编辑和添加要执行的任务。 各注 **经**可以添加新备忘录,查看并更改已保存的备忘录。 计算器 计算器提供基本的数学运算功能:加、减、乘、除。 **秒表 使用此选项可使用秒表功能。** 日期计算器 您可以通过添加(之后)或减去(之前)天数来计算 目标日期。 **换算器** 出功能用于将任一度量值转换成所需的单位。 有许多 种单位可以转换:币种、面积、长度、重量、温度、 体积和速度。 世界时间 世界时间功能提供世界各地主要城市的时间信息。 此 外,您也可以将任何城市设置为您的主城市,打开/关 闭夏令时。 SIM 卡服务 此功能视 SIM 卡和网络服务而定。 如果 SIM 卡支持 SAT (即, SIM 卡应用程序套件)服务,

则此菜单将是 SIM 卡上储存的运营商特定服务的名称。

17

#### 应用程序 菜单 8

我的应用程序 将新游戏和应用程式下载至手机上以供消遣。

JAVA设置 设定 Java网络連接

#### 网络 菜单 9

- 主页 连接到主页。 主页为在启动的网络设置中定义的站 点。
- Google 您可以直接从此处访问 Google 网页。
- 书签 此菜单使您可以存储喜爱网页的 URL 以便以后访问。

上一个网址 此菜单显示最近浏览的页面历史记录。

- 设置 医可以设置与互联网服务相关的网络设置、缓存、和 安全性。
- 转到网址 您可以直接连接到所要的站点。 在输入特定 URL 之 后,按"确定"键以与网站建立连接。
- 已保存的页面 允许您访问保存的网页。

# 关于安全有效使用手机的准则

请阅读以下简单的准则。 违反这些准则可能造成危险或者触犯法 律。 本手册中给出了进一步的详细信息。

#### 警告

- › 为了您的安全,请仅使用指定的原装电池和充电器。
- › 在任何有特殊条例要求的区域关闭手机,例如,在医院中,因为它 可能影响医疗设备。
- › 应按照相关条例处置电池。

#### 产品保养和维护

警告! 仅使用经核准为用于此特定手机型号的电池、充电器和配 件。 使用任何其它类型可能导致适用于此手机的许可或保修失效, 并可能造成危险。

- › 不要拆解手机。 当需要维修时,请将手机送往合格的服务技术人 员处。保修(由 LG 决定)可能包括使用新的或返修的更换部件或 板,只要其功能与更换的部件等效。
- › 远离诸如暖气片或厨灶之类的热源。
- › 使用干布清洁手机外壳。 (不要使用任何溶剂。)
- › 不要将手机放在信用卡或卡式车票旁边,它可能会影响磁条上的信息。

#### 电子设备

所有手机都可能受到干扰,这种干扰会对性能造成影响。

› 在未经允许的情况下,不得在医疗装置附近使用手机。 不要将手 机放在心脏起搏点上,如:胸前的口袋内。

#### 行车安全

查阅有关在驾驶时使用手机的本地法律法规。 › 不要在驾驶时使用手持式手机。

# 关于安全有效使用手机的准则(续)

› 如果有免提装置,请使用免提装置。

› 如果行驶条件需要,请在拨打或接听电话之前将车辆驶离道路并停车。

#### 爆破区域

不要在正进行爆破的地区使用手机。 请依照有关限制,并遵守任何 规章或规定。

#### 易爆环境

不要在加油站内使用手机。 不要在靠近燃料或化学制品处使用手机。

#### 在飞机上

无线设备可能对飞机造成干扰。

› 登机前,请关机。

#### 儿童

将手机放在儿童接触不到的安全地方。 手机中包含细小零件,如果 脱落可能导致窒息危险。

#### 紧急电话

并非在所有蜂窝网络中均可使用紧急呼叫。 因此, 您不应仅依赖于 手机的紧急呼叫功能。 请向本地的服务提供商核准。

#### 电池信息及保养

- › 您无需在再次充电前对电池进行完全放电。 与其它电池系统不 同,本机电池不具有可能影响电池性能的记忆效应。
- › 只能使用 LG 电池和充电器。 LG 充电器设计为最大程度地延长电 池使用寿命。
- › 不要拆解电池组或将其短路。
- › 当电池不再提供合乎要求的性能时,请更换电池。 在需要更换之 前,电池组可以反复充电数百次。
- › 不要将电池充电器暴露在直射阳光下,也不要在诸如浴室之类的高 湿环境中使用。
- › 如果用不适当的电池进行替换,可能会有爆炸危险。
- › 请按制造商的说明处置用过的电池。

#### 暴露在射频能量之下

#### 无线电波暴露和"特定吸收率"(SAR) 信息。

此款 KF301 型手机已设计为遵守有关适用的无线电波暴露安全要 求。 此要求基于相关的科学准则,其中包括为确保所有人员(无论 年龄和健康状况)安全而设计的安全裕量。

- › 无线电波暴露准则采用一种称为"特定吸收率"或 SAR 的测量单 位。 SAR 测试是在所有用到的频带中以手机的最高认可功率电平 进行发射时使用标准化方法执行的。
- › 不同的 LG 手机型号可能有不同的 SAR 能级,但它们均符合相关 的无线电波暴露准则。
- > 国际非游离辐射防护委员会 (ICNIRP) 建议的 SAR 上限值为: 每 十 (10) 克重的人体组织吸收的能量平均值不超过 2W/kg。
- › 由 DASY4 对该型号手机进行的测试,人耳能够承受的 SAR 最大值为 1.21 W/kg(10 克),戴在身体上时,其值为 0.247 W/kg(10 克)。
- › 电气电子工程师协会 (IEEE) 建议的 SAR 上限值为:每 1 克重的 人体组织吸收的能量平均值不超过 1.6W/kg, 此 SAR 数据适用于 各个国家/地区的居民。

# 配件

有多种配件适用于您的手机。 您可以根据个人的通信要求选择这些 配件。

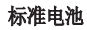

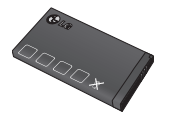

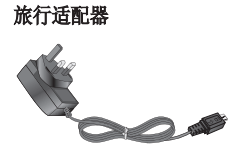

耳机

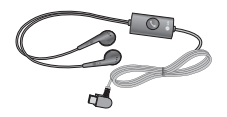

备注

- › 务必使用原装 LG 配件。 否则可能导致保修失效。
- › 在不同地区提供的配件可能不同;如需要进一步查询有关情况,请 与我们的地区服务公司或代理联系。

 $\overline{22}$ 

# 技术参数

外部环境

- > 最高温度: +55°C(放电) +45°C(充电)
- > 最低温度 :-10°C

#### 蓝牙 QD ID B016215

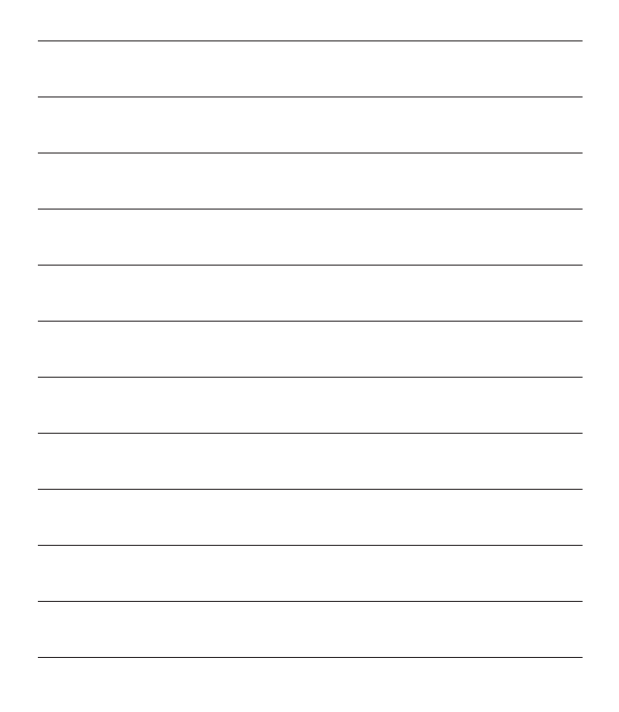

# **KF301** USER GUIDE - English

Some of the contents in this manual may differ from your phone depending on the software of the phone or your service provider.

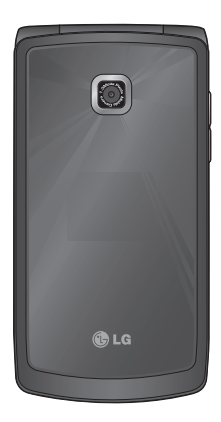

# **Contents**

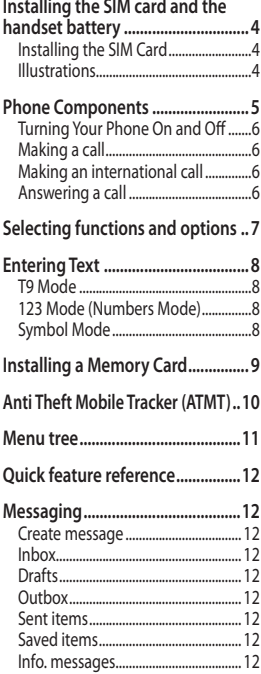

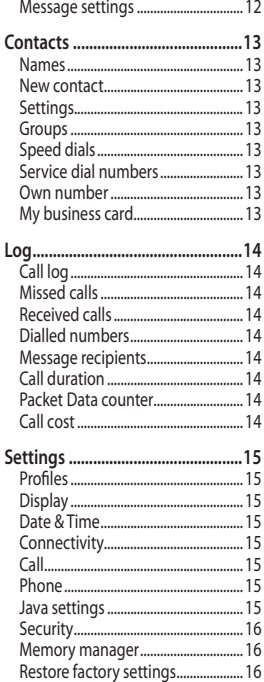

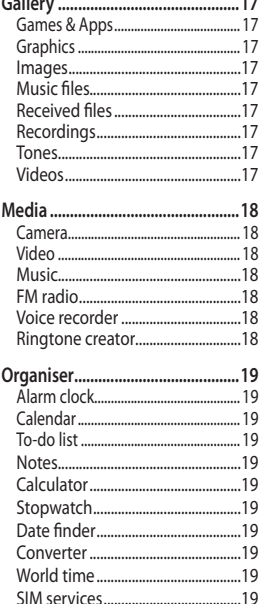

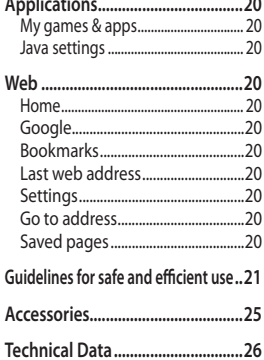

 $\overline{3}$ 

# **Installing the SIM card and the handset battery**

#### **Installing the SIM Card**

When you subscribe to a cellular network, you are provided with a plug-in SIM card loaded with your subscription details, such as your PIN, any optional services available and many others.

**Important! ›** The plug-in SIM card and its contacts can be easily damaged by scratches or bending, so be careful when handling, inserting or removing the card. Keep all SIM cards out of the reach of small children.

#### **Illustrations**

Always switch the device off and disconnect the charger before removing the battery.

**1** Remove the back cover.

2 Lift battery away.

**3** Insert the SIM card.

- **4** Insert the battery pack.
- **5** Attach the back cover.
- **6** Charge the battery.

**Note:** Fully charge the battery before using it for the first time.

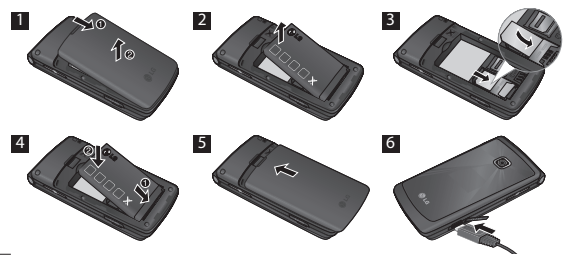

### **Phone Components**

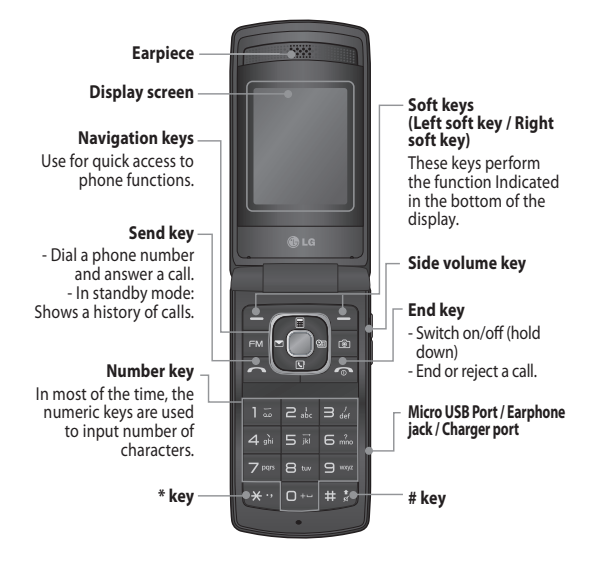

#### **Turning Your Phone On and Off**

- **1.** Press and hold the End key until the power comes on.
- **2.** Press and hold the End key until the power goes off.

#### **Making a call**

- **1.** Enter a phone number including the area code.
- **2.** Press the  $\sim$  key to call the number.
- **3.** To end the call, press the  $\sim$  key.

#### **Making an international call**

- **1.** Press and hold the  $\bullet$  key for the international prefix. The '+' character automatically selects the international access code.
- **2.** Enter the country code, area code, and the phone number.
- **3.** Press  $\sim$  [Send] key to call the number.

#### **Answering a call**

- **1.** When you receive a call, the phone rings.
- **2.** If the **Press any key** has been set as the **Answer mode** (Settings > Call > Answer mode), any key press will answer a call except for the  $\bullet\bullet$  key.
- **3.** To end the call, press the  $\sim$  key.

# **Selecting functions and options**

Your phone offers a set of functions that allow you to customize the phone. These functions are arranged in menus and sub-menus, accessed via the two soft keys marked and **also has a control to the state** and sub-menu lets you view and alter the settings of a particular function.

The roles of the soft keys vary according to the current context; the label on the bottom line of the screen just above each key indicates its current role.

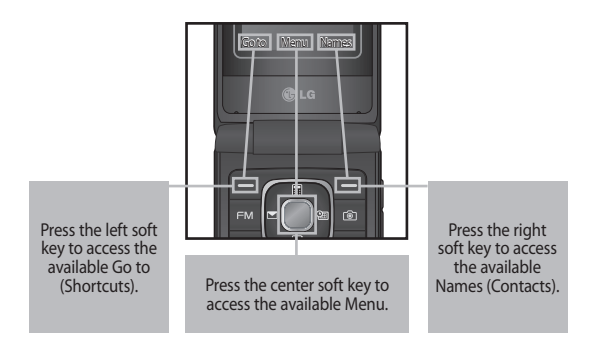

# **Entering Text**

You can enter alphanumeric characters by using the phone's keypad.

#### **T9 Mode**

The T9 predictive text input mode lets you enter words easily with a minimum number of key presses. As you press each key, the phone begins to display the characters that it thinks you are typing based on the built-in dictionary.

#### **123 Mode (Numbers Mode)**

Type numbers using pressing and holding the button keys.

### **Symbol Mode**

The symbol mode enables you to enter various symbols or special characters. To enter a symbol, select **Options** ➞ **Insert Symbol**. Use the up & navigation keys to navigate through the symbols and select the desired symbol by pressing the alphanumeric keys then press the OK key.

# **Installing a Memory Card**

To insert a memory card first you should remove the back cover and remove the battery then Lift the memory card cover and insert a microSD card with the gold contact area facing downward. Close the memory card cover so that it clicks shut, then insert the battery then attach the back cover.

To remove the memory card, gently push it as shown in the diagram. **Note:** A memory card is an optional accessory.

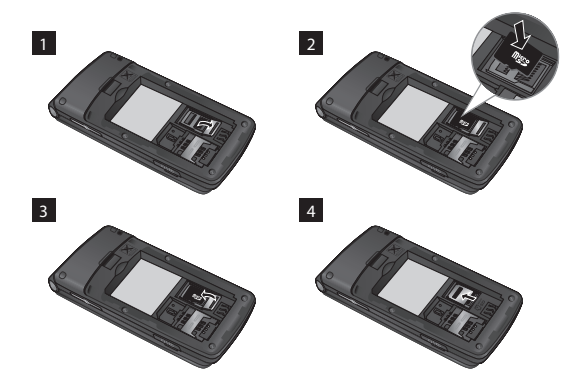

## **Anti Theft Mobile Tracker (ATMT)**

Anti-theft mobile tracker (ATMT) allows you to track your lost phone. When someone has stolen your phone or SIM changed without your permission, the tracking service will be activated.

You are reminded by a text message sent to the default phone number you have set, without the unauthorized user's knowledge. You can always activate the ATMT and configure your personal settings.

To activate Anti-theft mobile tracker

- **1.** From the main menu, select **Settings** > **Security** > **Anti-theft mobile tracker** and press **Select**.
- **2.** Select **Set Anti-theft** and press **Select**.
- **3.** Switch **On** or **Off** and press **Select**.
- **4.** Input the security code to enable or disable this function.
- **5.** Then in the Anti-theft mobile tracker menu, edit and save the name in **Sender name** and numbers in **Sending number list**.

#### **Note**

**›** The default ATMT code is "0000". You have to enter the code before configuring the ATMT settings.

### **Menu tree**

#### 1 **Messaging**

- 1 Create message
- 2 Inbox
- 3 Drafts
- 4 Outbox
- 5 Sent items
- 6 Saved items 7 Info. messages
- 8 Message settings
- 
- 2 **Contacts**
- 1 Names
- 2 New contact
- 3 Settings
- 4 Groups
- 5 Speed dials 6 Service dial
- numbers
- 7 Own number
- 8 My business card
	- 8 Security
		- 9 Memory manager

3 Date & Time 4 Connectivity 5 Call 6 Phone 7 Java settings

10 Restore factory settings

#### 5 **Gallery**

- 1 Games & Apps 2 Graphics 3 Images 4 Music files 5 Received files
- 6 Recordings 7 Tones
- 8 Videos

#### 6 **Media**

- 1 Camera 2 Video
- 3 Music
- 4 FM radio
- 5 Voice recorder
- 6 Ringtone creator

#### apps 2 Java settings 9 **Web**

7 **Organiser** 1 Alarm clock 2 Calendar 3 To-do list 4 Notes 5 Calculator 6 Stopwatch 7 Date finder 8 Converter 9 World time 10 SIM services 8 **Applications** 1 My games &

- 1 Home
- 2 Google
- 3 Bookmarks
- 4 Last web address
- 5 Settings
- 6 Go to address
- 7 Saved pages

counter 8 Call cost 4 **Settings** 1 Profiles 2 Display

3 **Log** 1 Call log 2 Missed calls 3 Received calls 4 Dialled numbers 5 Message recipients 6 Call duration 7 Packet Data

# **Quick feature reference**

This section provides brief explanations of features on your phone.

### **Messaging** Menu 1

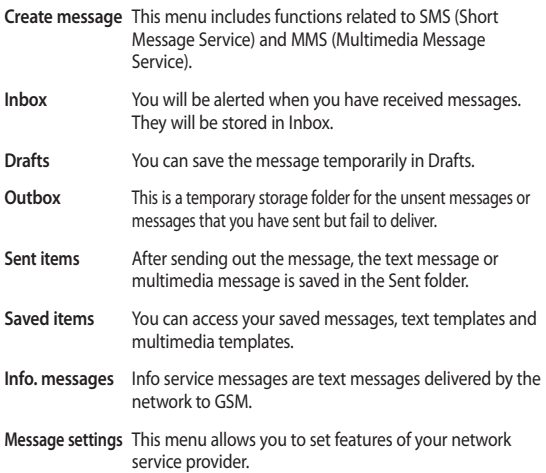

### **Contacts** Menu 2

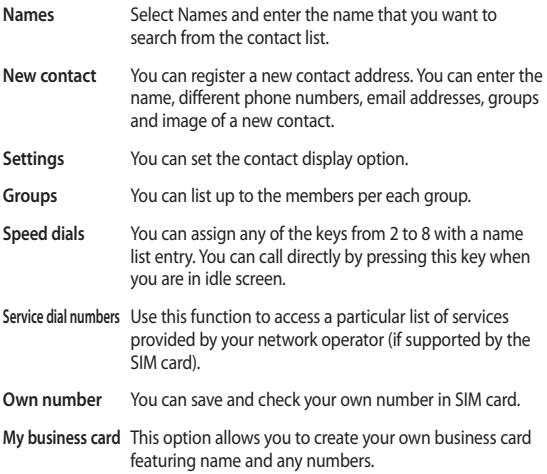

### **Log** Menu 3

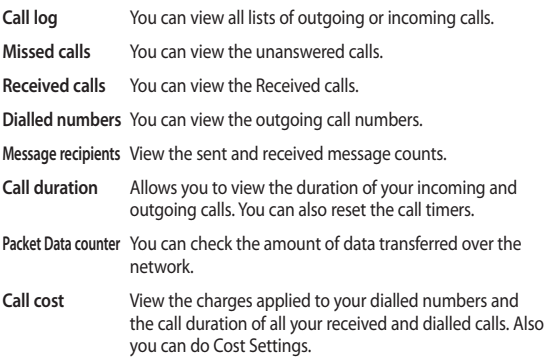

# **Settings** Menu 4

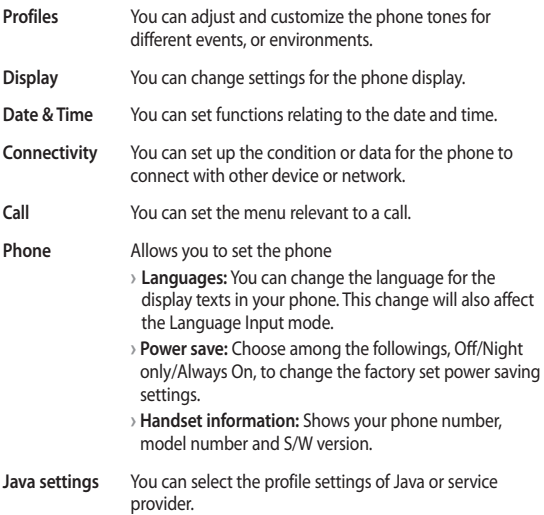

#### **Settings** Menu 4 (Continued)

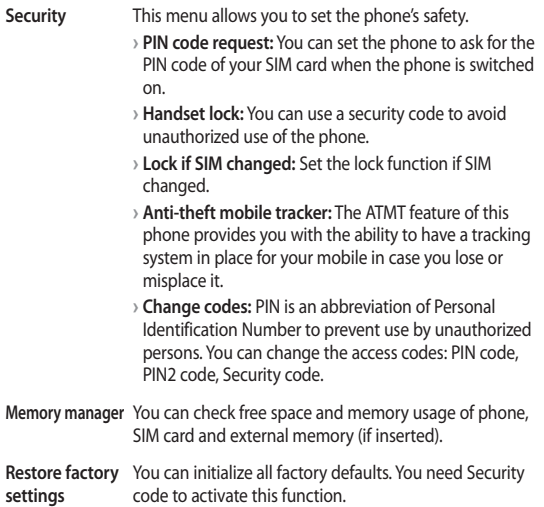

# **Gallery** Menu 5

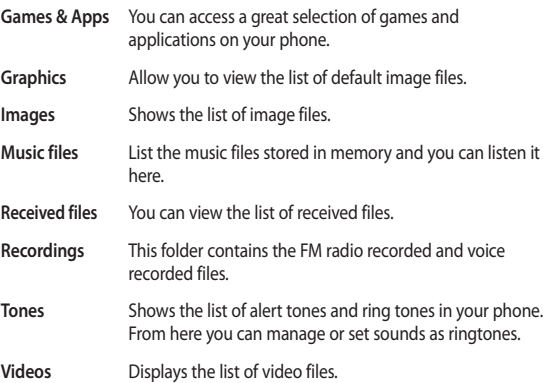

### **Media** Menu 6

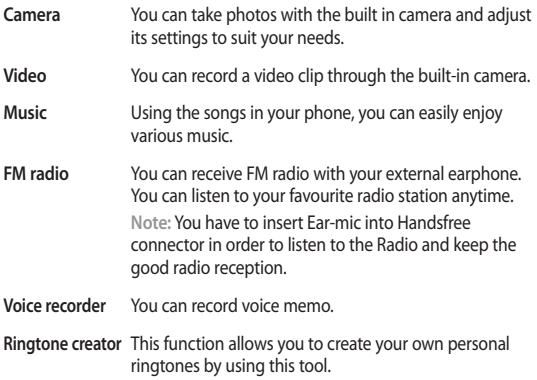

### **Organiser** Menu 7

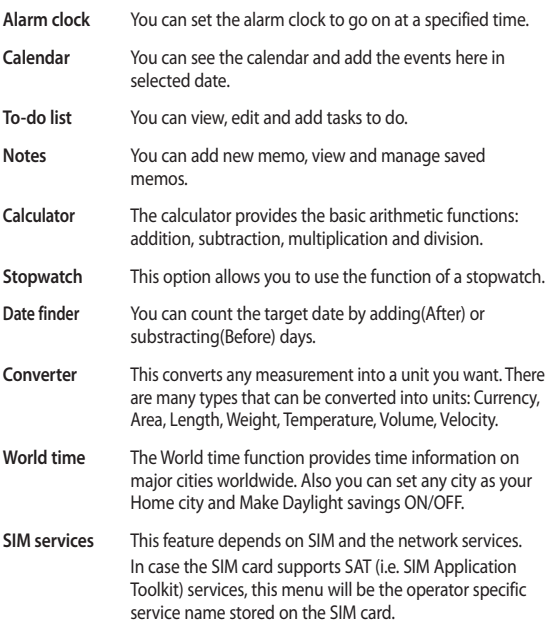

# **Applications** Menu 8

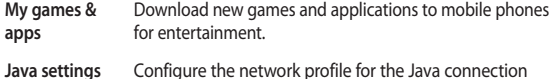

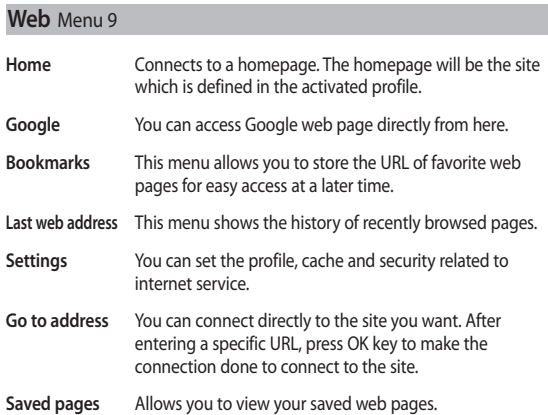

# **Guidelines for safe and efficient use**

Please read these simple guidelines. Not following these guidelines may be dangerous or illegal. Further detailed information is given in this manual.

#### **Warning**

- **›** For your safety, use ONLY specified ORIGINAL batteries and chargers.
- **›** Switch off the phone in any area where required by special regulations, e.g. in a hospital where it may affect medical equipment.
- **›** Batteries should be disposed off in accordance with relevant legislation.

#### **Product care and maintenance**

**WARNING!** Only use batteries, chargers and accessories approved for use with this particular phone model. The use of any other types may invalidate any approval or warranty applying to the phone, and may be dangerous.

**›** Do not disassemble this unit. Take it to a qualified service technician when repair work is required.

Repairs under warranty, at LG's option, may include replacement parts or boards that are either new or reconditioned, provided that they have functionality equal to that of the parts being replaced.

- **›** The unit should be kept away from heat sources such as radiators or cookers.
- **›** Use a dry cloth to clean the exterior of the unit. (Do not use any solvents.)
- **›** Do not keep the phone next to credit cards or transport tickets; it can affect the information on the magnetic strips.

# **Guidelines for safe and efficient use** (Continued)

#### **Electronic devices**

All mobile phones may get interference, which could affect performance.

**›** Do not use your mobile phone near medical equipment without requesting permission. Avoid placing the phone over a pacemaker, i.e. in your breast pocket.

#### **Road safety**

Check the laws and regulations on the use of mobile phones in the areas when you drive.

- **›** Do not use a hand-held phone while driving.
- **›** Use a hands-free kit, if available.
- **›** Pull off the road and park before making or answering a call if driving conditions so require.

#### **Blasting area**

Do not use the phone where blasting is in progress. Observe restrictions, and follow any regulations or rules.

#### **Potentially explosive atmospheres**

Do not use the phone at a refueling point. Do not use near fuel or chemicals.

#### **In aircraft**

Wireless devices can cause interference in aircraft.

**›** Turn off your mobile phone before boarding any aircraft.
## **Children**

Keep the phone in a safe place out of children's reach. It includes small parts which if detached may cause a choking hazard.

## **Emergency calls**

Emergency calls may not be available under all cellular networks. Therefore, you should never depend solely on the phone for emergency calls. Check with your local service provider.

## **Battery information and care**

- **›** You do not need to completely discharge the battery before recharging. Unlike other battery systems, there is no memory effect that could compromise the battery's performance.
- **›** Use only LG batteries and chargers. LG chargers are designed to maximize the battery life.
- **›** Do not disassemble or short-circuit the battery pack.
- **›** Replace the battery when it no longer provides acceptable performance. The battery pack may be recharged hundreds of times before it needs to be replaced.
- **›** Do not expose the battery charger to direct sunlight or use it in high humidity, such as the bathroom.
- **›** Risk of explosion if battery is replaced by an incorrect type.
- **›** Dispose off used batteries according to the manufacturer's instructions.

# **Guidelines for safe and efficient use** (Continued)

#### **Exposure to radio frequency energy**

#### **Radio wave exposure and Specific Absorption Rate (SAR) information**

This mobile phone model KF301 has been designed to comply with applicable safety requirement for exposure to radio waves. This requirement is based on scientific guidelines that include safety margins designed to ensure safety of all persons, regardless of age and health.

- **›** The radio wave exposure guidelines employ a unit of measurement known as the Specific Absorption Rate, or SAR. Tests for SAR are conducted using standardised methods with the phone transmitting at its highest certified power level in all used frequency bands.
- **›** While there may be differences between the SAR levels of various LG phone models, they are all designed to meet the relevant guidelines for exposure to radio waves.
- **›** The SAR limit recommended by the International Commission on Non-Ionizing Radiation Protection (ICNIRP) is 2W/kg averaged over ten (10) gram of tissue.
- **›** The highest SAR value for this model phone tested by DASY4 for use at the ear is 1.21 W/kg (10g) and when worn on the body is 0.247 W/kg (10g).
- **›** SAR data information for residents in countries/regions that have adopted the SAR limit recommended by the Institute of Electrical and Electronics Engineers (IEEE) is 1.6 W/kg averaged over one (1) gram of tissue.

# **Accessories**

There are various accessories for your mobile phone. You can select these options according to your personal communication requirements.

**Standard Battery** iQ<br>QQ

**Travel Adapter**

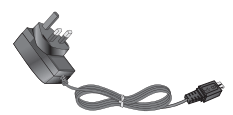

**Headset**

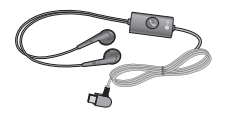

**Note**

- **›** Always use genuine LG accessories. Failure to do this may invalidate your warranty.
- **›** Accessories may be different in different regions; please check with our regional service company or agent for further enquires.

# **Technical Data**

### **Ambient Temperatures**

**› Max. :** +55°C (discharging) +45°C (charging) **› Min :** -10°C

**Bluetooth QD ID B016215**

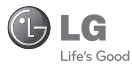

# Warranty Card<br>產品保用證

Mobile Phone 手提電話

**Warranty Card** 產品保用證

**LG** Customer Care Centre 客戶維修服務中心

#### Welcome to contact for detailed information 歡抑致電杳詢詳細資料

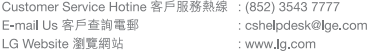

If you want to receive an additional 3 months warranty, please complete warranty registration within 1 month after purchase at http://www.lg.com/hk/support/registration/support-sign-in.jsp or (852) 3543 7777.

如欲享受額外3個月產品保養,請在購買產品後1個月內登入 http://www.lg.com/hk/support/registration/support-sign-in.isp 或致電(852) 3543 7777登記

#### **Privacy Statement**

You are aware that any information supplied by you after purchase of our product will be retained by LG Electronics HK Ltd. and will not be released to third parties. You also authorize LG Electronics HK Ltd. to send you direct promotion materials. Please contact our Customer Service Hotline at (852) 3543 7777 if you wish to modify or erase your provided personal information.

#### 利,開聯開

閣下在購買本公司產品後所提供的任何資料,將會由LG Electronics HK Ltd.保有,不會透露給予第 三方,並授權本公司對閣下發出直接推廣通訊。如希望修改或删除所提供的個人資料,可聯絡本公 司客戶服務熱線(852) 3543 7777作出相關安排。

Thank you for your purchase of LG Electronics product under the terms and conditions listed on this warranty card.

多謝閣下購買及使用本公司之產品,請參閱保用證所列之產品保用條款。

要事項 顧客請保留此保用證及購貨發票,並需在檢查/維修時出示,否則保用無效。

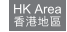

#### Mobile Phone Warranty Policy 手提雷話保用條款

- (1) LG Electronics Hong Kong Limited (hereafter LGEHK) provides warranty period from the date of purchase are as follows and only valid for mobile purchase in Hong Kong only (any promotion gift item is not included): (ii) Charger
	- Bmonths:<br>6months: (i) Handset : 12 months - Senathe (iv) Hand free earnhone **Gill Battons** · Smoothe
	- Warranty is valid only for authorized product; parallel import and counterfeit product are invalid.
- in.
- Product is under warranty against manufacturing defects by reason of faulty workmanship or internal electronic nous to under which the warranty does not cover defects arising from natural wear of the product (including casing, key pad, display, antenna, and accessories, etc.)
- (4) If check-up or repairing are required, customer must present the original invoice and warranty card on which the relevant IMEI number was printed. Upon any failure to present the above documentation, customer must pay for the costs of the services provided
- (5) All parts replaced within the warranty period are the property of LGEHK. We have rights to handle those parts as m possary.
- (6) Data stored in handsets may be lost after the repair and thus should be properly stored by customer beforehand.
- (b) Data stored in nanusets may be lost alter the repair and thus should be property stored by customer beforehand.<br>(7) Warranty will be voided under the following conditions, and LGEHK reserves the right to refuse providi and/or shall demand charges for any costs of servicing from customer:
	- (i) Product has been tampered with or undergone unauthorized repair by third parties, improper installation, rrouted has been tampered with or undergone unauthorized repair by third parties, improper installation,<br>alternation or modification to this product, or damage, tearing, removal of the warranty sticker that is affixed to this product.
	- (ii) Defects arising from misuse, mishandling, abuse, accident, negligence and damage caused directly or indirectly by fire, flood, liquid water, corrosion, convulsion of nature, war, riot or civil commotion. (iii) The IMEI number sticker on this product has been erased or modified.
	- (iv) The content of warranty policy has been modified without authorization
- (8) LGEHK is not responsible for any loss of data or system comuption during the process of transportation or repair to and from the Service Centre and due to the forces of nature.
- (9) LGEHK reserves the right to terminate or modify the terms of this warranty card. For exceptional cases, subject to report of our investigation, we reserve the right to terminate this warranty card or modify terms of warranty policy.
- (10) Our company will not be liable for any loss directly or indirectly caused by the breakdown of the product.
- 
- (11) This warrantly card is restricted within Hong Kong SAR only.<br>(11) This warrantly card is restricted within Hong Kong SAR only.<br>(12) LG and its Authorized Service Centers reserve the right to use refurbished or recondi for the same or functionally equivalent model when conducting product repairs and replacement.
- (1) 本公司為客戶提供保修期如下,只適用於香港購買之手機,並不包括各促銷活動之贈品(由購買日起計) (i) 機身<br>(iii)電池 : 6個月 :6個月 (ii)充電器
- (iv)免提耳機 : 3個月
- (2) 保修服務只適用於原裝行貨;水貨及冒牌貨均屬無效。
- (3) 此保修只调用於生產上的瑕疵,如電子零件傷然出現毛病,並不包括手機的自然磨損包括外殼、鍵盤、顯示屏、 天線、附件室
- (4) 用戶要求維修服務時,須同時獲同手機、保用證及印有IMEI賦碼之有效發票正本到本公司指定之維修中心進行維修, 否則保修服務無效,客戶須繳付維修費用。
- (5) 在保修期內继修更換後的所有零件、配置及附件,均屬本公司所有,本公司有權作出任何處理。
- (6) 手機內存資料有可能因能修後濃失,請顧客要自行保存。
- (7) 在下列情況下本保用牌將自動失效,本公司有權拒絕維修該手權或向客人徵收所有的继修費用。
- 11 2018.02 11:06:03:08 m = 20 20:07:08:08:08:08:08:08:08:08:08:08:08:08:09:08:09:09:09:09:09<br>(i) 手機曾作未許可之維修、不讀當的安裝、更改,或貼於其上的維修貼紙遭受損毀、撕破、除去,保修服務即無效。 (ii) 手機曾被錯誤使用,錯誤處理,疏忽使用,直接或問接意外由火、液體、火災、腐蝕、地震、職爭、暴亂或天 111 06:28: AD 00:38 68
	- (iii) 手機上的IMEI號碼貼紙一經修改或除去,保修服務即無效。
- AN 10 0 48 20 水径 田特 的 60 20 。
- 
- (9) 本保用證的發出及終止權均屬本公司所有。就不明的情況或個案,經審查後,本公司有權發出或終止本保用證。<br>(9) 本保用證的發出及終止權均屬本公司所有。就不明的情況或個案,經審查後,本公司有權發出或終止本保用證。
- (10) 本公司將不負責由於產品損壞而直接或問接引致之任何損失。
- (11) 此保用牌只適用於香港特別行政區範圍內。
- (12) 本公司及其授權之維修中心在維修或更換產品時,保留使用與產品或功能相同的部分或全部再生零件之權利。

# **Service Commitment** 服務承諾

IG's mission is to create value for customers. We are committed to improve the life of our customers by putting the customers first, and delivering the best possible pre and after sales services in the way they want.

為顧客創造價值乃LG一貫宗旨。我們致 力提供最貼心的售前及售後服務,一切 以顧客為先,希望為客戶帶來最優質的 牛活。

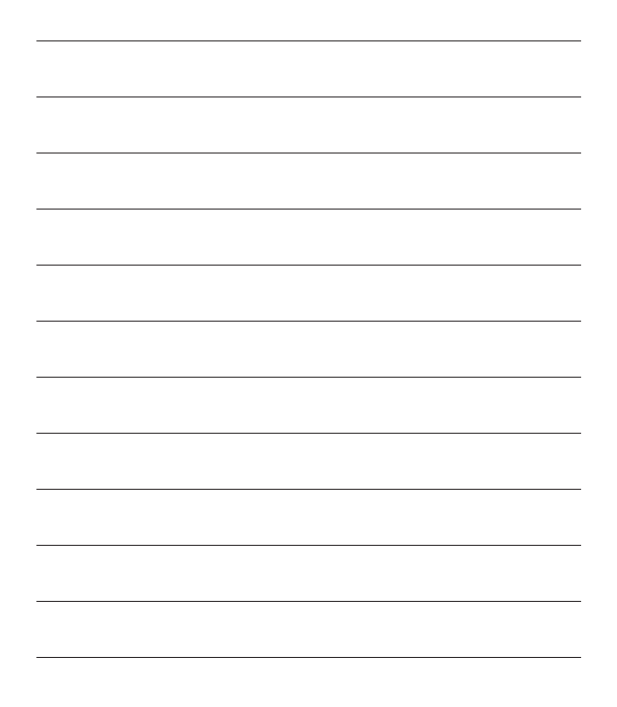

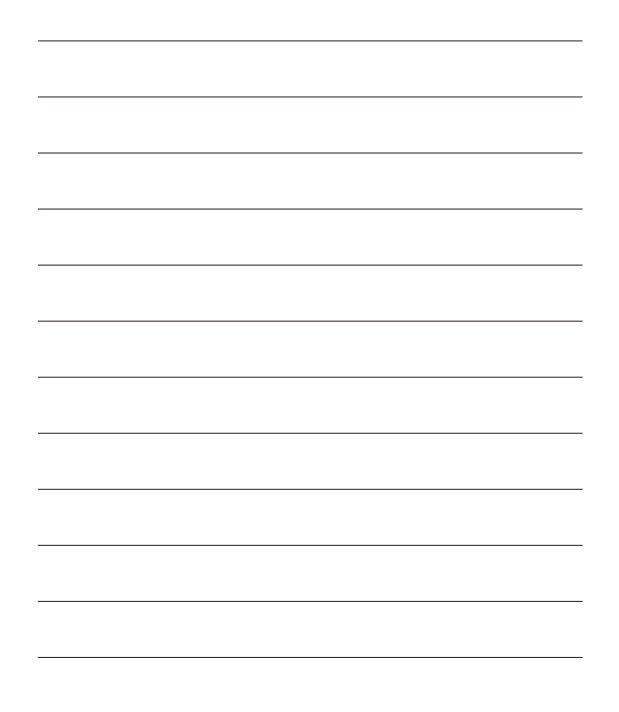